## **Spline Method of Interpolation--Simulation**

*© 2003 Nathan Collier, Autar Kaw, Jai Paul , Michael Keteltas, University of South Florida , kaw@eng.usf.edu , http://numericalmethods.eng.usf.edu/mws* 

NOTE: This worksheet demonstrates the use of Maple to illustrate the spline method of interpolation. We limit this worksheet to linear and quadratic spline interpolation.

## **Introduction**

The Spline method of interpolation (for detailed explanation, you can read the textbook notes and examples, and see a Power Point Presentation) is illustrated. Given 'n' data points of 'y' versus 'x', it is required to find the value of y at a particular value of x using linear and quadratic splines.

#### **> restart;**

**> with(LinearAlgebra): with(linalg):**

Warning, the previous binding of the name GramSchmidt has been removed and it now has an assigned value

Warning, the protected names norm and trace have been redefined and unprotected

## **Section I : Data.**

The following is the array of x-y data which is used to interpolate. It is obtained from the physical problem of velocity of rocket (y-values) vs. time (x-values) data. We are asked to find the velocity at an intermediate point of x=16.

**> xy:=[[10,227.04],[0,0],[20,517.35],[15,362.78],[30,901.67],[22. 5,602.97]]:**

Value of x at which y is desired

```
> xdesired:=16:
```
## **Section II : Big scary functions.**

This function will sort the data matrix into ascending order and puts them into a new matrix.

```
> n:=rowdim(xy):
> for passnum from 1 to n-1 do 
     for i from 1 to n-passnum do 
       if xy[i,1]>xy[i+1,1] then 
         temp1:=xy[i,1]; 
         temp2:=xy[i,2];
```

```
 xy[i,1]:=xy[i+1,1]; 
          xy[i,2]:=xy[i+1,2]; 
          xy[i+1,1]:=temp1; 
          xy[i+1,2]:=temp2; 
        end if: 
      end do: 
   end do: 
> x:=matrix(n,1): 
  y:=matrix(n,1): 
   for i from 1 to n do 
  x[i,1]:=xy[i,1]; 
  y[i,1]:=xy[i,2]; 
  end do:
> ranger:=proc(ar,n) 
   local i,xmin,xmax,xrange; 
  xmin:=ar[1,1]: 
  xmax:=ar[1,1]: 
   for i from 1 to n do 
   if ar[i,1] > xmax then xmax:=ar[i,1] end if;
   if ar[i,1] < xmin then xmin:=ar[i,1] end if; 
   end do; 
   xrange:=xmin..xmax; 
   end proc: 
Plotting the given values of X and Y.
```

```
> plot(xy,ranger(x,n),style=POINT,color=BLUE,symbol=CIRCLE,symbol
  size=30);
```

```
>
```
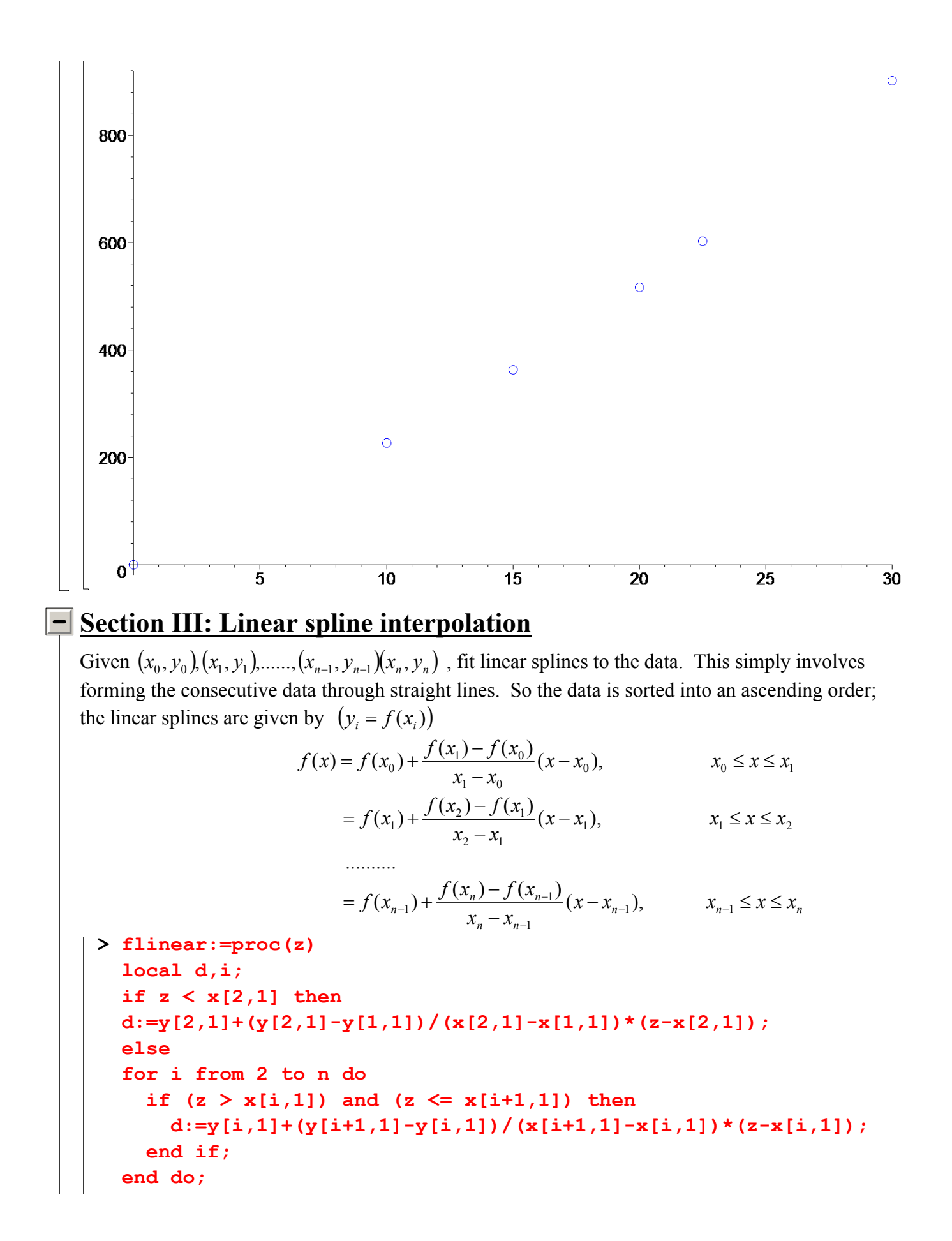

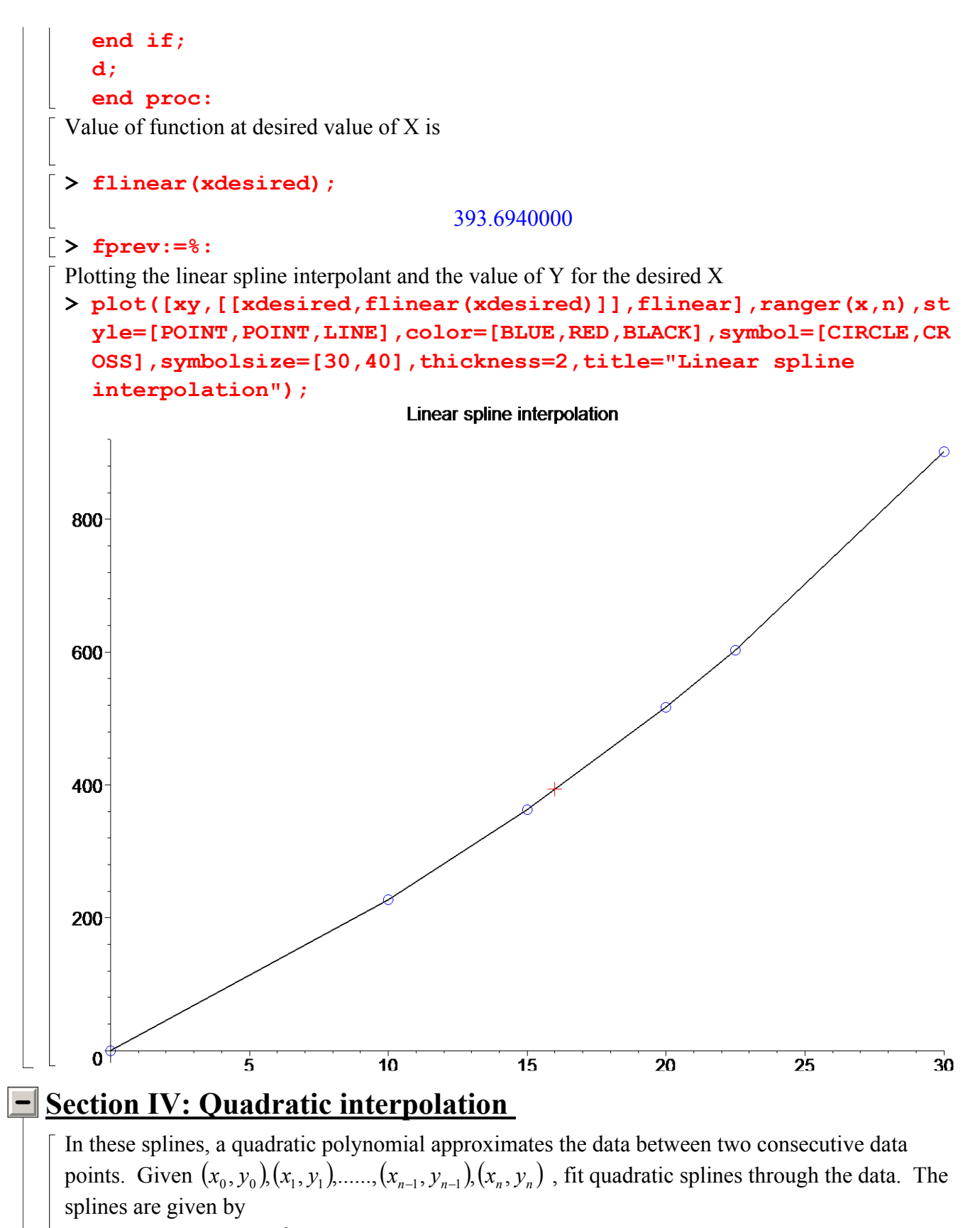

$$
f(x) = a_1 x^2 + b_1 x + c_1, x_0 \le x \le x_1
$$

$$
= a_2 x^2 + b_2 x + c_2, x_1 \le x \le x_2
$$
  
......  

$$
= a_n x^2 + b_n x + c_n, x_{n-1} \le x \le x_n
$$

There are 3n such coefficients  $a_i$ ,  $i = 1, 2, ..., n$ ;  $b_i$ ,  $i = 1, 2, ..., n$ ;  $c_i$ ,  $i = 1, 2, ..., n$ To find '3n' unknowns, one needs to set up '3n' equations and then simultaneously solve them. To know more about how to setup these '3n' equations, please click on textbook notes. After setting up these equations, they are solved using the matrix method. The following function assembles the matrix whose inverse is needed to solve for the coefficients of the polynomial splines that fits the data.

```
> A:=matrix(3*(n-1),3*(n-1),0):
 > for i from 0 to 3*(n-1)-1 do 
       for j from 0 to 3*(n-1)-1 do 
         A[i+1,j+1]:=0; 
       end do; 
   end do; 
   for i from 1 to n-1 do 
       for j from 0 to 1 do 
         for k from 0 to 2 do 
           A[2*i-1+j+1,3*i-3+k+1]:=x[i+j,1]^k; 
         end do; 
       end do; 
   end do; 
   for i from 1 to n-2 do 
       for j from 0 to 1 do 
         for k from 0 to 1 do 
          A[2*(n-1)+i+1,3*i-2+kt+i*3+1]:=(-1)^{i}*(2*x[i+1,1])^k; end do; 
       end do; 
   end do;
```

```
A[1,3]:=1:
```
The following gives the matrix which is required to solve for the coefficients of the quadratic splines

**evalm(A);**

 $\mathbf{0}$  $\overline{\phantom{a}}$   $\overline{\phantom{a}}$  $\overline{\phantom{a}}$ 0 0 10 0 00 0 0 0 0 0 0 0 0 1 0 00 0 00 0 0 0 0 0 0 0 0 1 10 100 0 0 0 0 0 0 0 0 0 0 0 0 0 0 0 1 10 100 0 0 0 0 0 0 0 0 0 0 0 0 1 15 225 0 0 0 0 0 0 0 0 0 0 0 0 0 0 0 1 15 225 0 0 0 0 0 0 0 0 0 0 0 0 1 20 400 0 0 0 0 0 0 0 0 0 0 0 0 0 0 0 1 20 400 0 0 0 0 0 0 0 0 0 0 0 0 1. 22.5 506.25 0 0 0 0 0 0 0 0 0 0 0 0 0 0 0 1. 22.5 506.25 0 0 0 0 0 0 0 0 0 0 0 0 1 30 900 0 1 20 0 -1 -20 0 0 0 0 0 0 0 0 0 0 0 0 0 1 30 0 -1 -30 0 0 0 0 0 0 0 0 0 0 0 0 0 1 40 0 -1 -40 0 0 0 0 0 0 0 0 0 0 0 0 0 1. 45.0 0 -1. -45.0

This assembles the Y matrix also needed to determine the coefficients of the quadratic splines.

```
> Y:=matrix(3*(n-1),1,0): 
  for i from 0 to n-2 do 
  for j from 0 to 1 do 
  Y[2*(i+1)+j,1]:=y[i+j+1,1]; 
  end do; 
  end do; 
  evalm(Y);
```

```
\mathbf{r}L
\mathbb{I}\mathbb{I}|227.04|

362.78

362.78

517.35

517.35
|602.97|

602.97

901.67
\mathbb{I}\mathbb{I}\mathbb{I}\mathbb{I}\mathbb{I}\mathbb{I}\mathbb{I}\overline{\phantom{a}}\rfloor\overline{\phantom{a}}\overline{\phantom{a}}\begin{bmatrix} 227.04 \\ 227.04 \end{bmatrix}\overline{\phantom{a}}\overline{\phantom{a}}\overline{\phantom{a}}\overline{\phantom{a}}\overline{\phantom{a}}\overline{\phantom{a}}\overline{\phantom{a}}0
              0
              0
              0
              0
              \overline{0}
```
Solving for the coefficients, we get

**> C:=evalm(inverse(A) &\* Y);**

```
C :=L
                                                     L
                                                     L
                                                     L

                                                     L
                                                     L
                                                     L
                                                     L
                                                     L
                                                     L
                                                     L
                                                     L
                                                     L
                                                     L
                                                     L
                                                     L
                                                     L
                                                     L
                                                     L
                                                     L
                                                     L
                                                     L
                                                     L
                                                     L
                                                     L
                                                     L
                                                     I
                                                                               \overline{\phantom{a}}\overline{\phantom{a}}\overline{\phantom{a}}I

0.1054334397 10-13
                                                                               \overline{\phantom{a}}I
                                                                               \overline{\phantom{a}}\overline{\phantom{a}}\overline{\phantom{a}}\overline{\phantom{a}}I
                                                                               \overline{\phantom{a}}\overline{\phantom{a}}\overline{\phantom{a}}\overline{\phantom{a}}I
                                                                               \overline{\phantom{a}}\overline{\phantom{a}}\overline{\phantom{a}}\overline{\phantom{a}}I
                                                                               \overline{\phantom{a}}\overline{\phantom{a}}\overline{\phantom{a}}\overline{\phantom{a}}\overline{\phantom{a}}\overline{\phantom{a}}0.
                                                          22.70400000
                                                            88.880000
                                                           4.9280000
                                                           0.88880000
                                                          -141.610000
                                                           35.6600000
                                                          -0.13560000
                                                           554.55000
                                                           -33.956000
                                                           1.60480000
                                                             -152.13
                                                           28.8600000
                                                           0.20888888
> fquad:=proc(z) 
    local d,i,j: 
    if z \leq x[2,1] then
         d:=C[1,1]+C[2,1]*z+C[3,1]*z^2: 
    else 
         for i from 2 to n-1 do 
           if z \leq x[i+1,1] and z \geq x[i,1] then
               d := 0: for j from 0 to 2 do 
                    d:=d+C[3*(i-1)+j+1,1]*z^j: 
                end do: 
            end if: 
         end do: 
    end if: 
    d; 
    end proc:
Value of function at desired value of X is
> fquad(xdesired);
                                                       394.2364000
Plotting the quadratic spline interpolant and the value of Y for the desired X
> plot([xy,[[xdesired,fquad(xdesired)]],fquad],ranger(x,n),style=
    [POINT,POINT,LINE],color=[BLUE,RED,BLACK],symbol=[CIRCLE,CROSS]
    ,symbolsize=[30,40],thickness=2,title="Quadratic spline 
    interpolation");
```
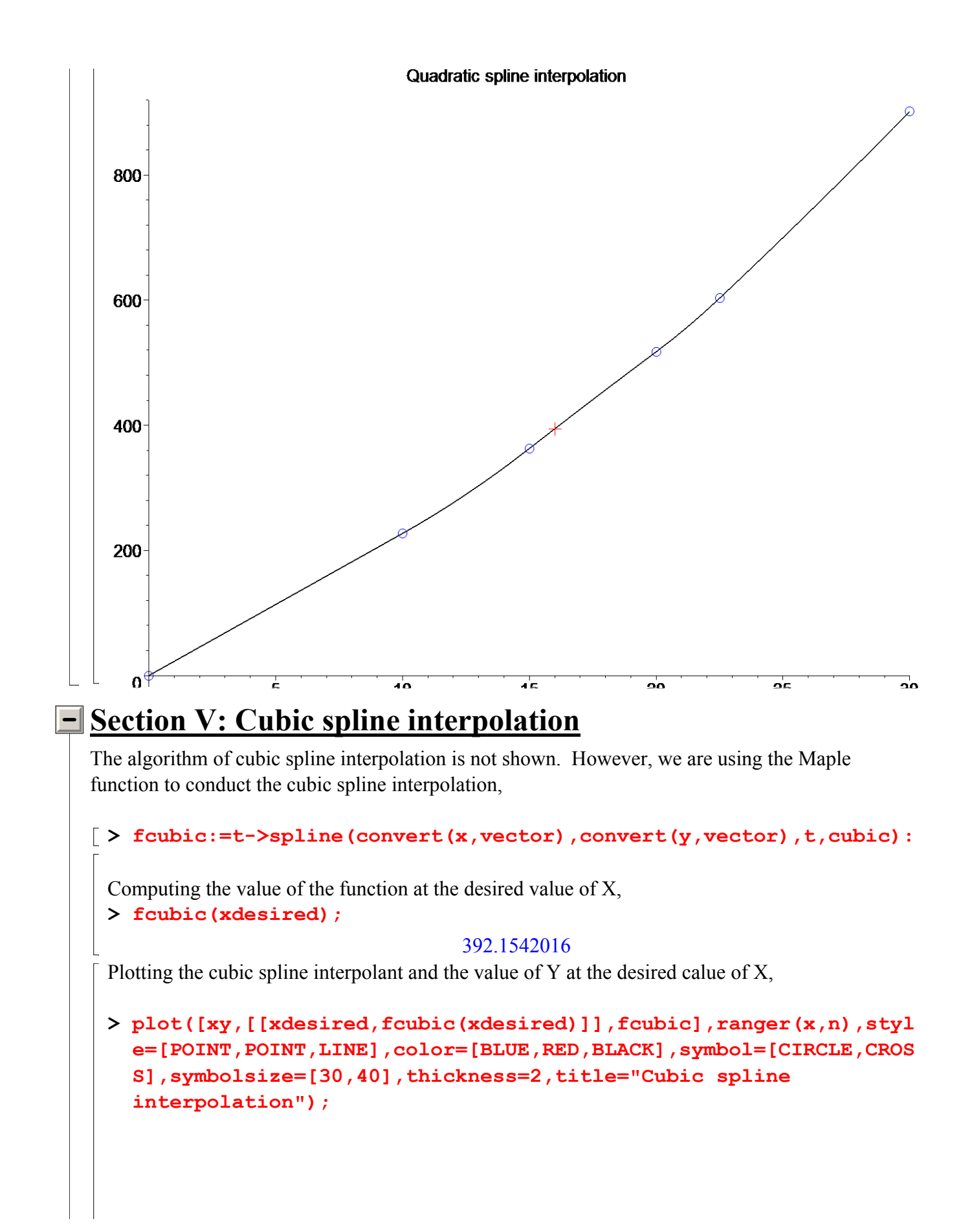

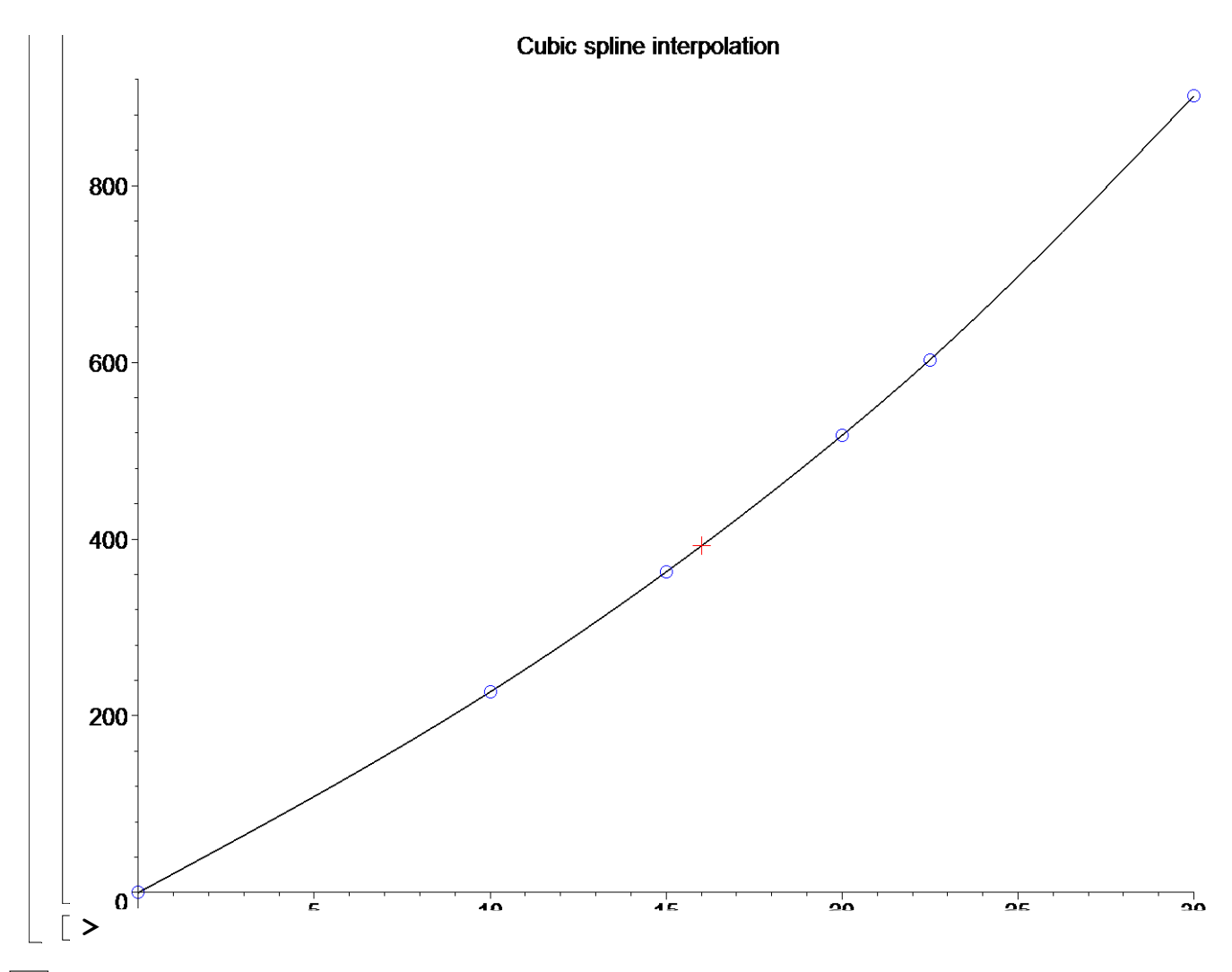

# **Section VI: Conclusion.**

Maple helped us to apply our knowledge of numerical methods of interpolation to find the value of y at a particular value of x using linear and quadratic spline interpolation. Using Maple functions and plotting routines made it easy to illustrate this method.

#### **References**

[1] *Nathan Collier, Autar Kaw, Jai Paul , Michael Keteltas, Holistic Numerical Methods Institute, See http://numericalmethods.eng.usf.edu/mws/gen/05inp/mws\_gen\_inp\_sim\_spline.mws http://numericalmethods.eng.usf.edu/mws/gen/05inp/mws\_gen\_inp\_txt\_spline.pdf*

**Disclaimer***:* While every effort has been made to validate the solutions in this worksheet, University of South Florida and the contributors are not responsible for any errors contained and are not liable for any damages resulting from the use of this material.